## Εργαστήριο 2

Νέα

mkdir: Δημιουργεί νέο φάκελο

 cd : Αλλαγή σε υποφάκελο, σε πάνω φάκελο και μετακίνηση 2 φακέλους πάνω η κάτω, μετακίνηση σε προσωπικό φάκελο

Ανοίξτε ένα **τερματικό** .Eκτελέστε τις κατάλληλες εντολές για τα παρακάτω και γράψτε τις στο κενό.

Σε ποιο φάκελο βρίσκεστε; \_\_\_\_\_\_\_\_\_\_\_\_\_\_\_\_

- Τι περιέχει ο φάκελος στον οποίο βρίσκεστε; \_\_\_\_\_\_\_\_\_\_
- δημιουργήστε έναν φάκελο με όνομα epal \_\_\_\_\_\_\_\_\_\_\_\_\_\_\_
- •Εμφανίστε τα περιεχόμενα του φακέλου στον οποίο βρίσκεστε;
- Μεταφερθείτε στο φάκελο epal \_\_\_\_\_\_\_\_\_
- Δημιουργήστε ένα φάκελο με όνομα Plir\_\_\_\_\_\_\_\_\_\_\_\_
- Μεταφερθείτε στο φάκελο Plir \_\_\_\_\_\_\_\_\_\_\_
- Δημιουργήστε φάκελους με ονόματα Cplir1,Cplir2,Bplir1,Bplir2 \_\_\_\_\_\_\_\_\_\_\_\_
- Σε ποιο φάκελο βρίσκεστε; \_\_\_\_\_\_\_\_\_\_\_\_\_\_\_\_
- Τι περιέχει ο φάκελος στον οποίο βρίσκεστε; \_\_\_\_\_\_\_\_\_\_

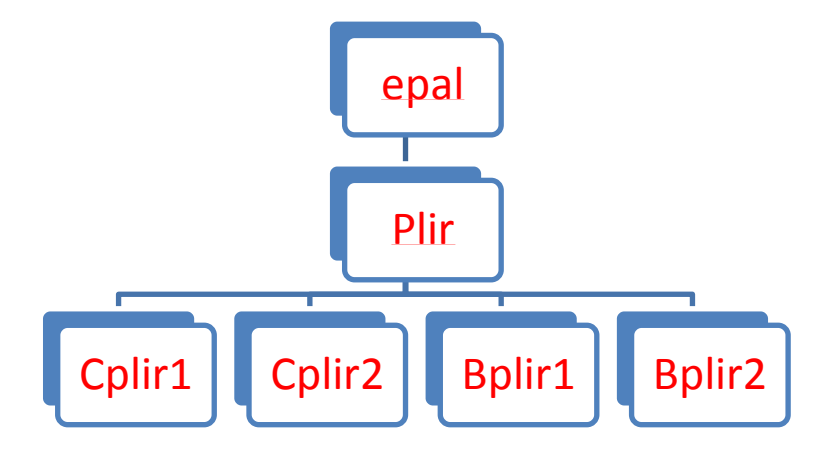